## **INFORMATYKA** 06.2020

## Dzień dobry

Rysunki i INSTRUKCJĘ, jak zwykle, znajdziesz na stronie szkoły www.105.edu.pl Kliknij: [http://www.105.edu.pl/sub,pl,klasa\\_4.html](http://www.105.edu.pl/sub,pl,klasa_4.html)

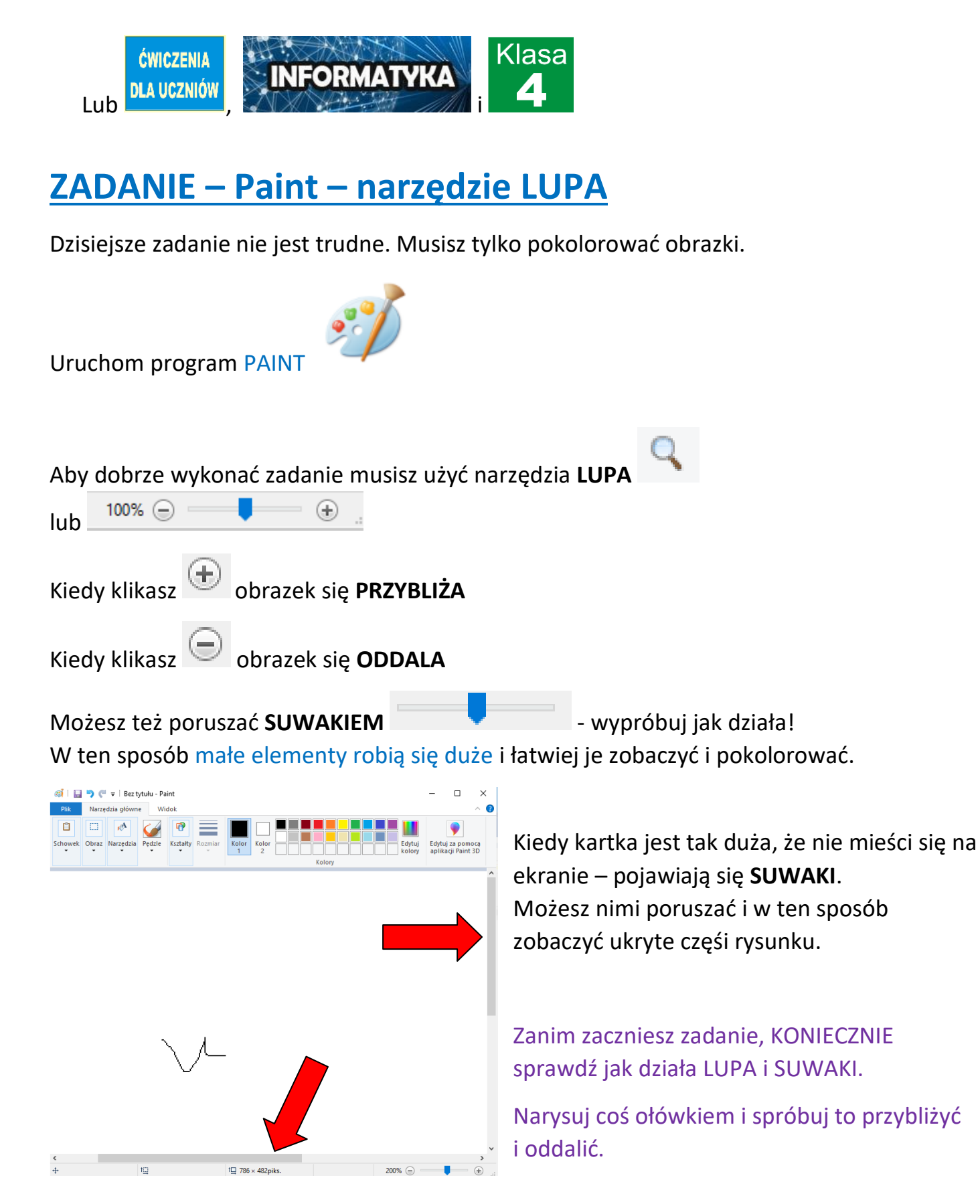

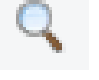

**UWAGA – uczniowie lepiej radzący sobie z komputerem, mogą od razu robid DWICZENIE SAMOCHÓD i ROWER.**

DWICZENIE – **MOTYL**

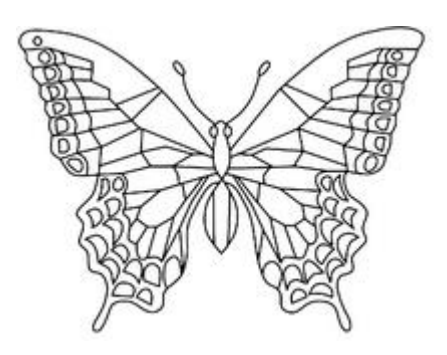

1. Skopiuj obrazek **MOTYL** z naszej strony klikając link: [http://105.edu.pl/fotki/image/dla\\_uczniow/tygrysek/motyl.png](http://105.edu.pl/fotki/image/dla_uczniow/tygrysek/motyl.png)

lub na [www.105.edu.pl](http://www.105.edu.pl/) otwórz ćwiczenia dla klasy 4

1. Najedź  $\mathbb N$  myszką na obrazek i naciśnij PRAWY przycisk myszki

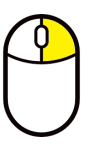

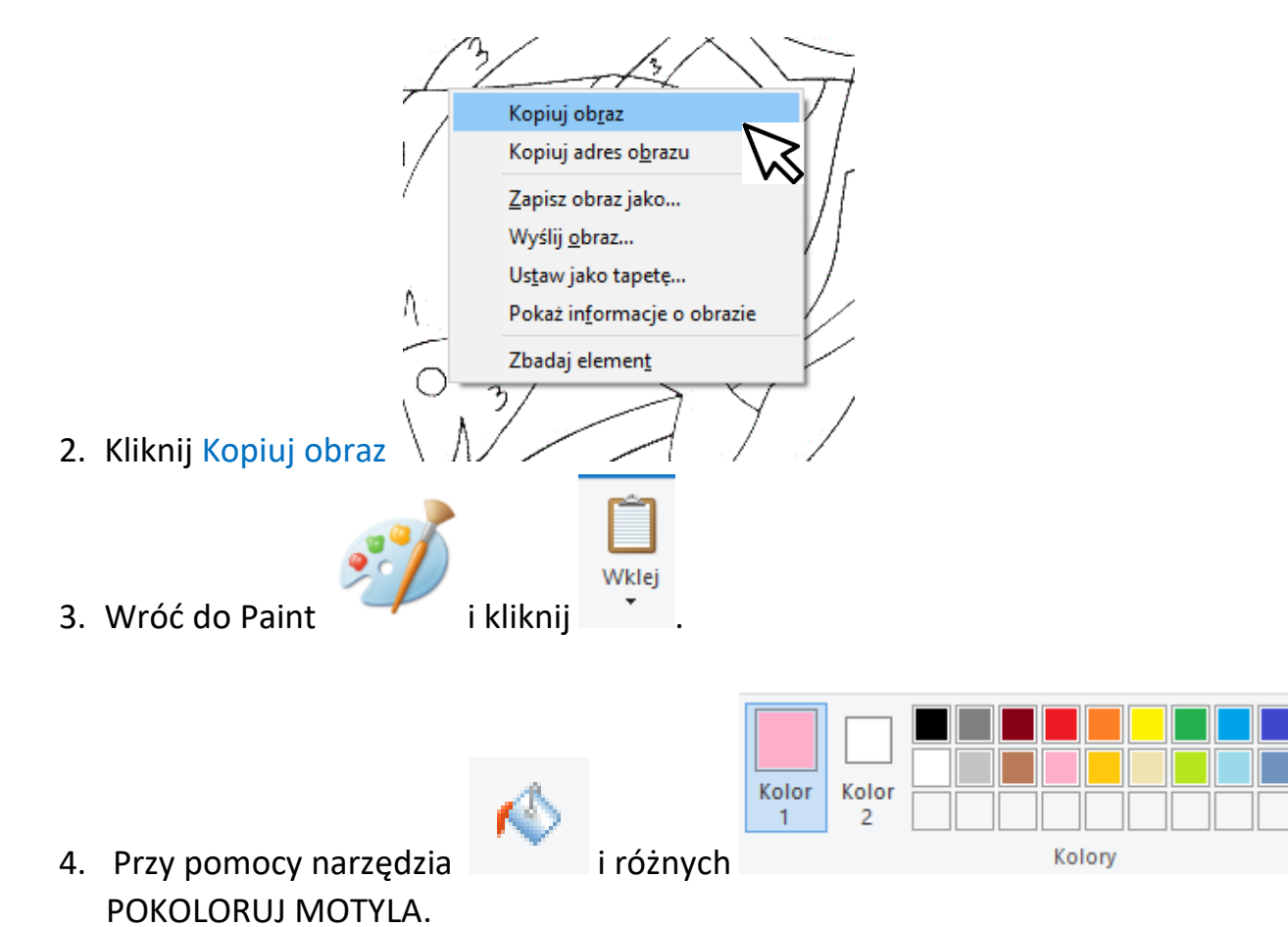

Pamiętaj, że nie możesz trafić w czarną linię! Dlatego przy kolorowaniu małych elementów

⊕

używaj LUPY

5. Kiedy skończysz ZAPISZ obrazek. Kliknij

 $100\%$   $\odot$ 

DWICZENIE – **SAMOCHÓD TERENOWY**

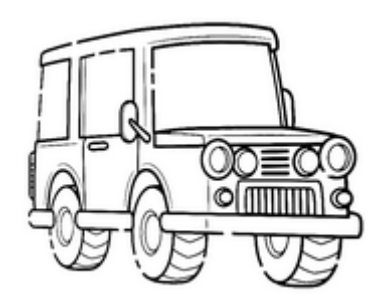

1. Skopiuj obrazek **SAMOCHÓD TERENOWY** z naszej strony klikając link: [http://105.edu.pl/fotki/image/dla\\_uczniow/tygrysek/samochod\\_terenowy.png](http://105.edu.pl/fotki/image/dla_uczniow/tygrysek/samochod_terenowy.png)

lub na [www.105.edu.pl](http://www.105.edu.pl/) otwórz ćwiczenia dla klasy 4

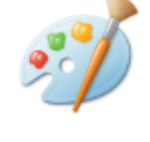

i wklej go do Paint

2. UWAGA! Tym razem jest trudniej.

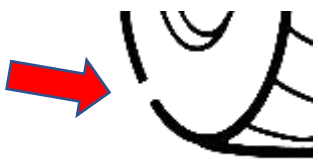

**Ten samochód jest zepsuty!** W kilku miejscach ma DZIURY

Zanim pokolorujesz SAMOCHÓD musisz go naprawid.

Inaczej FARBA będzie się wylewała  $\odot$ 

3. Do naprawy samochodu użyj **LUPY** i **OŁÓWKA** . Koniecznie dopasuj

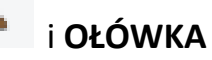

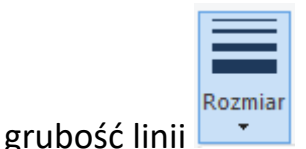

- 4. Naprawiony samochód **POKOLORUJ**.
- 5. Kiedy skończysz ZAPISZ obrazek. Kliknij

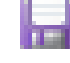

DWICZENIE – **ROWER I SAMOLOT**

1. Skopiuj obrazek **ROWER** z naszej strony klikając link: http://105.edu.pl/fotki/image/dla\_uczniow/tygrysek/rower.bmp

lub na [www.105.edu.pl](http://www.105.edu.pl/) otwórz ćwiczenia dla klasy 4

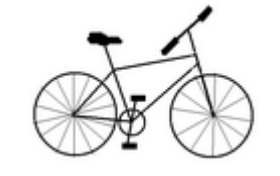

i wklej go do Paint

2. To ćwiczenie wykonuje się podobnie jak SAMOCHÓD, ale należy dodatkowo usunąć wystające druty z kół i siodełka. Użyj MYSZKI . Pamiętaj, że trzymając klawisz

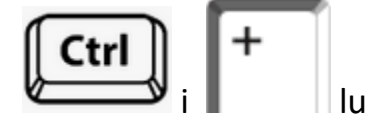

 $\vert$ możesz zwiększać lub zmniejszać gumkę.

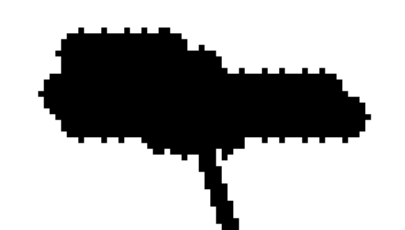

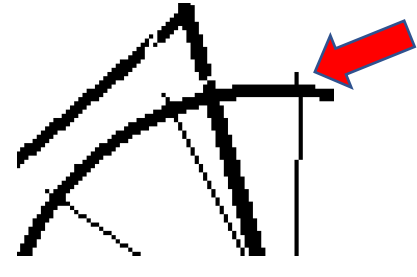

- 3. Naprawiony rower **POKOLORUJ**.
- 4. Kiedy skończysz ZAPISZ obrazek. Kliknij

Jeżeli masz jeszcze czas i ochotę, możesz wykonać **ĆWICZENIE – SAMOLOT. Zasada wykonania jest taka sama jak w dwiczeniu z ROWEREM.**

Na dzisiaj KOŃCZYMY. Gotowe obrazki prześlij do mnie na [bk@105.edu.pl](mailto:bk@105.edu.pl) Pozdrawiam – Bogdan Kołodziej

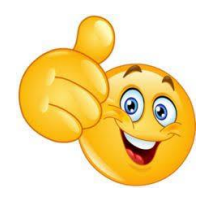